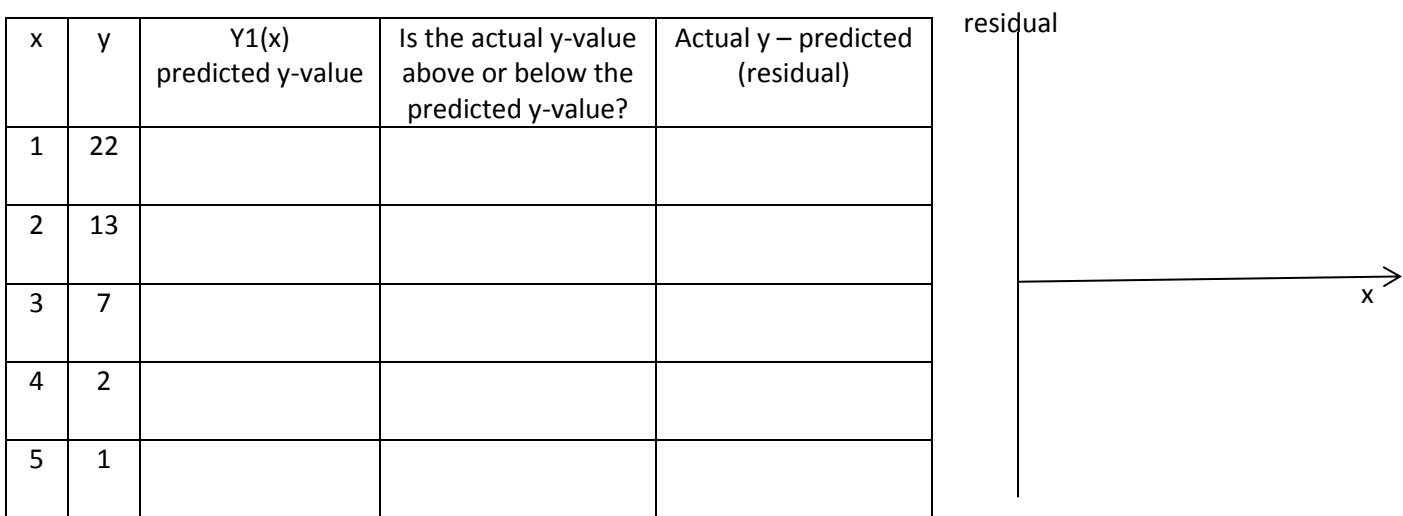

Plot the data (x, y) on your TI.

Find the "best-fitting" linear equation for this set of data as shown below. Follow these instructions and complete the table above.

Enter the data into the lists of your calculator by pressing  $[STAT][ENTER]$  to get the List screen. Enter the data (x-values in L1, y-values in L2).

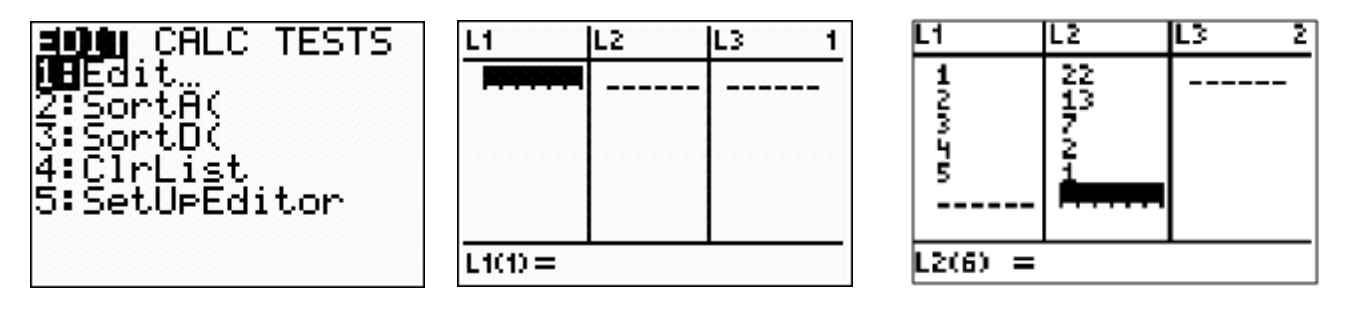

Press  $[2nd]$  $\overline{Y}$  to get the STAT PLOT screen. Press  $[ENTER]$  and set up as shown.

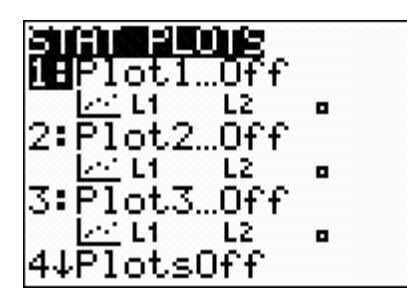

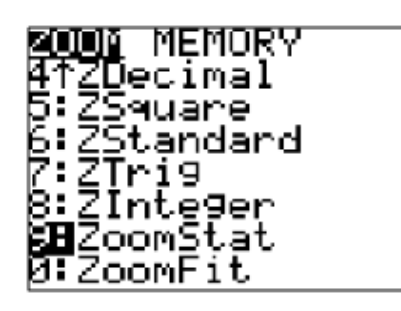

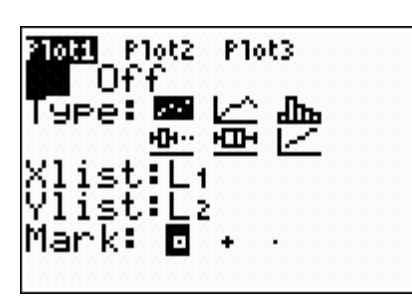

Press  $[200M]$  and select 9:ZoomStat as shown. Press  $[3TAT]$  to get this screen and select 4:LinReg(ax+b).

EDIT CHLO **TESTS** T:i-Var Stats<br>2:2-Var Stats<br>3:Med-Med<br>98:Med-Med **SEL**inRe9(ax+b) 5:QuadRe9 6:CubicRe9 74QuartRe9

Press  $[ENTER][2nd][L1]$ ,  $[2nd][L2]$ ,  $[VARS]$   $[ENTER][ENTER]$  to get this screen.

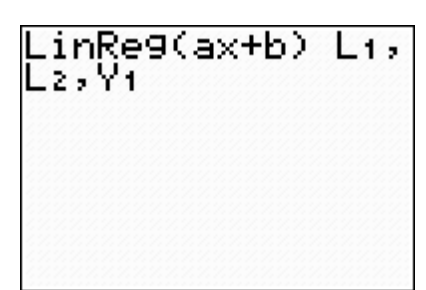

If you have a newer operating system on your TI, your screen will look like this!

Y1 is found under VARS FENTER ENTER .

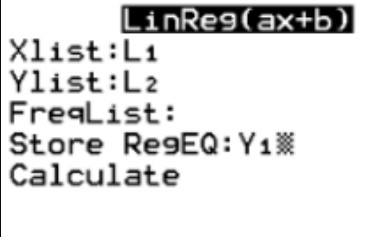

This will calculate the best fitting line for you data. Your regression equation will appear in Y1.

Record your regression equation here. \_\_\_\_\_\_\_\_\_\_\_\_\_\_\_\_\_\_\_\_\_\_\_\_\_\_\_\_\_\_\_

Now go back and complete the table. In the third column of the table you will use your regression equation to find what the predicted y-values are. In the fifth column you will find the difference between the actual y-values and predicted y-values. (Subtract the values in column three from the values in column two.) These values are called **residuals.**

**Finally create a sketch of the x-values plotted against the residual values.**